# **ADSP Proximity Outbound API How-To Guide**

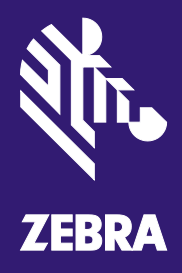

© 2015 ZIH Corp. All rights reserved. Zebra and the Stylized Zebra Head are trademarks of ZIH Corp, registered in many jurisdictions worldwide. All other trademarks are property of their respective owners.

# **Contents**

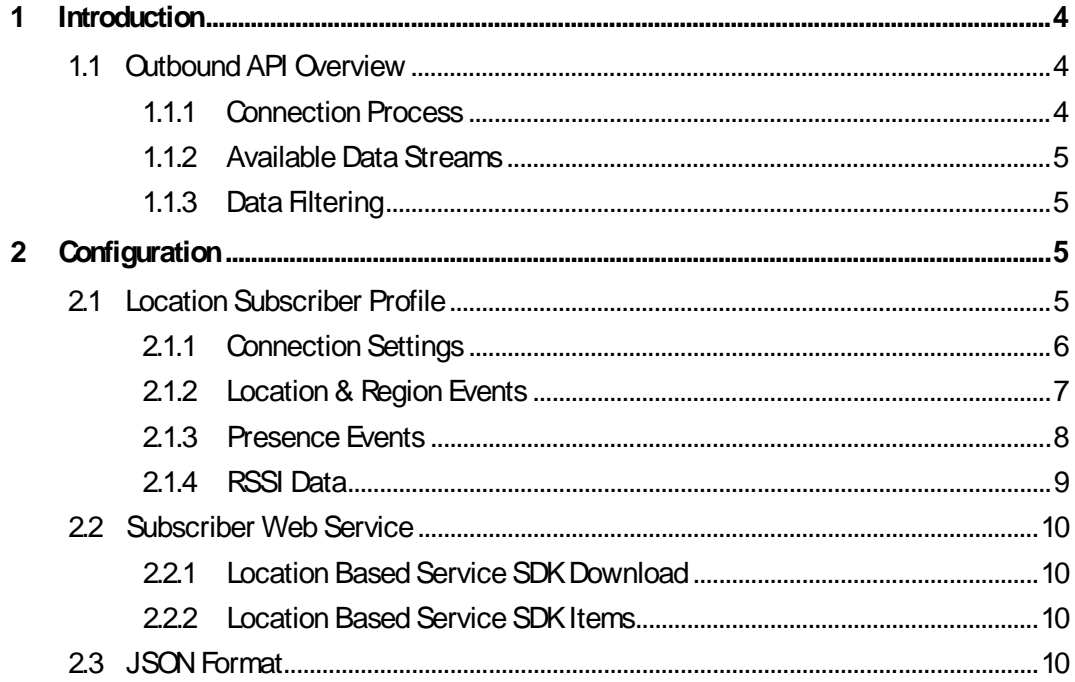

# <span id="page-3-0"></span>**1 Introduction**

Starting in AirDefense Services Platform (ADSP) version 9.0.3 there is a new profile type called the Location Subscriber Profile that is used to configure new features in the Proximity and Analytics API. It defines settings for an outbound connection to a third party application in order to send presence and location data. Before ADSP 9.0.3, the API only accepted inbound connections initiated by a third party application. Security concerns and other factors make setting up and creating inbound connections to ADSP difficult for third party applications hosted outside an organizations controlled environment.

# <span id="page-3-1"></span>**1.1 OutboundAPI Overview**

The new outbound API architecture is different from the inbound architecture in how connections are initiated and in how data is sent to the third party application. Before ADSP 9.0.3, the only option for a third party application to get data from the Proximity and Analytics API was for it to initiate a connection to ADSP. In most cases, ADSP is deployed in a highly protected segment of a customer's network, which makes creating inbound connections from outside sources difficult and time consuming.

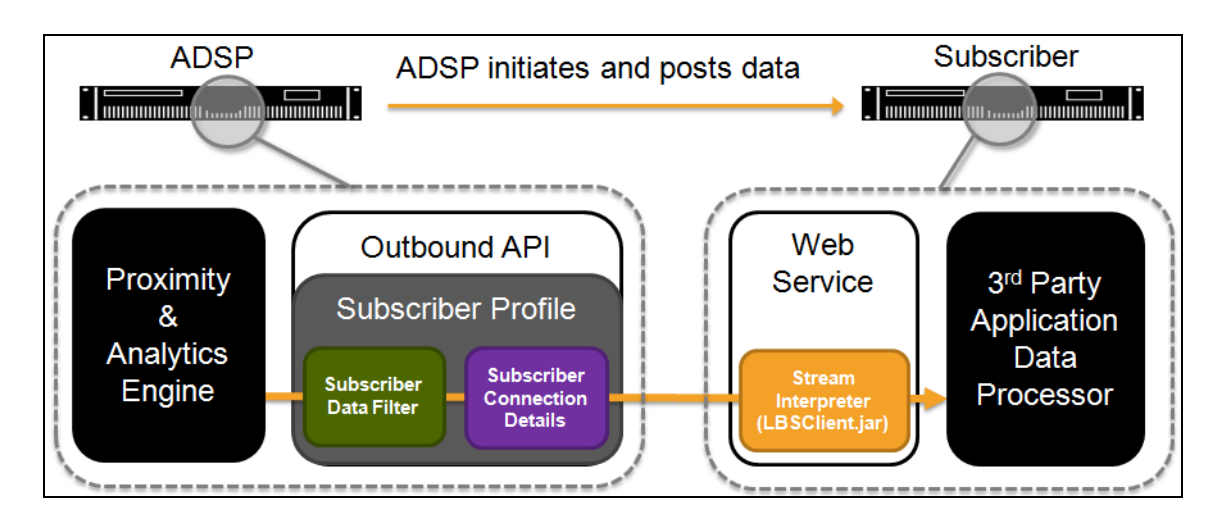

## <span id="page-3-2"></span>*1.1.1 Connection Process*

As the Proximity & Analytics engine outputs new data, it is sent to the outbound API handler. The outbound API handler will check the filters setup in the Location Subscriber Profiles to determine if there are any subscribers that are supposed to receive this information. Once data is sent to a subscriber, it is received by the web service and a stream interpreter formats the stream for the 3<sup>rd</sup> party application data processor.

✓ **NOTE** The outbound connection only has one way communication, so ADSP sends all data with streams. The subscriber cannot send requests back to ADSP.

#### <span id="page-4-0"></span>*1.1.2 Available Data Streams*

The outbound Proximity and Analytics API has four available streams:

- **Presence Events**—sends events triggered based on device presence
- **Region Events**—sends events triggered based on device location
- **Location Data**—sends location coordinates for located devices
- **RSSI Data**—sends raw RSSI information for client devices.

### <span id="page-4-1"></span>*1.1.3 Data Filtering*

Unlike the inbound connection, the outbound connection data is pre-filtered before it is sent to a subscriber. The data filters are defined by the Location Subscriber Profile and the data can be further filtered on the subscriber side. This gives more granular control on the ADSP side of what Proximity and Analytics data is sent to a 3<sup>rd</sup> Party.

# <span id="page-4-2"></span>**2 Configuration**

*NOTE* A Proximity and Analytics license is required for these features to be available.

Configuration of the outbound Proximity and Analytics connection is done with the Location Subscriber Profiles. These profiles only define connection details and filtering options for data being sent out to a subscriber and do not affect the overall Proximity and Analytics configuration.

J

*NOTE* Location Subscriber Profiles do not affect the overall configuration of Proximity and Analytics features.

# <span id="page-4-3"></span>**2.1 Location Subscriber Profile**

The Location Subscriber Profiles can be found at:

#### **Configuration** > **Operational Management** > **Location Subscriber Profiles**

You can create a new profile by clicking the **New Template** button. Give the new profile a descriptive name.

## <span id="page-5-0"></span>*2.1.1 Connection Settings*

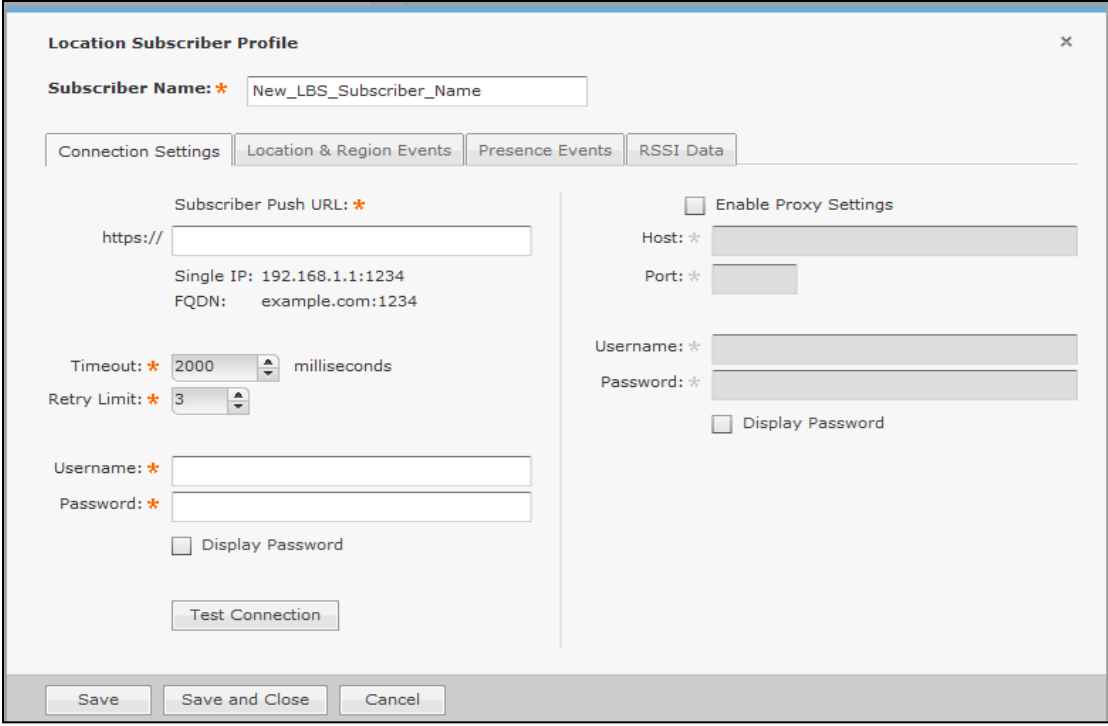

**Subscriber Push URL**—this is the URL to the subscriber web service that ADSP will conenct to. It must include the port number that the web service is running on.

**Timeout**—determines how long should ADSP wait for a response from the subscriber web service.

**Retry Limit**—specifies how many times shall ADSP try connecting to the subscriber web service if it is not responding.

**Username**—the username that the subscriber adminstrator has provided for ADSP to authenticate to their subscriber web service.

**Password**—the password that the subscriber administrator has provided for ADSP to authenticate to theier subscriber web service.

**Test Connection**—once the connection details are set, this can be used to verify that ADSP is able to connect to the web service.

**Proxy Settings**—these settings can be enabled and configured if ADSP is behind a web proxy.

#### **ADSP Proximity Outbound API 7**

#### <span id="page-6-0"></span>*2.1.2 Location & Region Events*

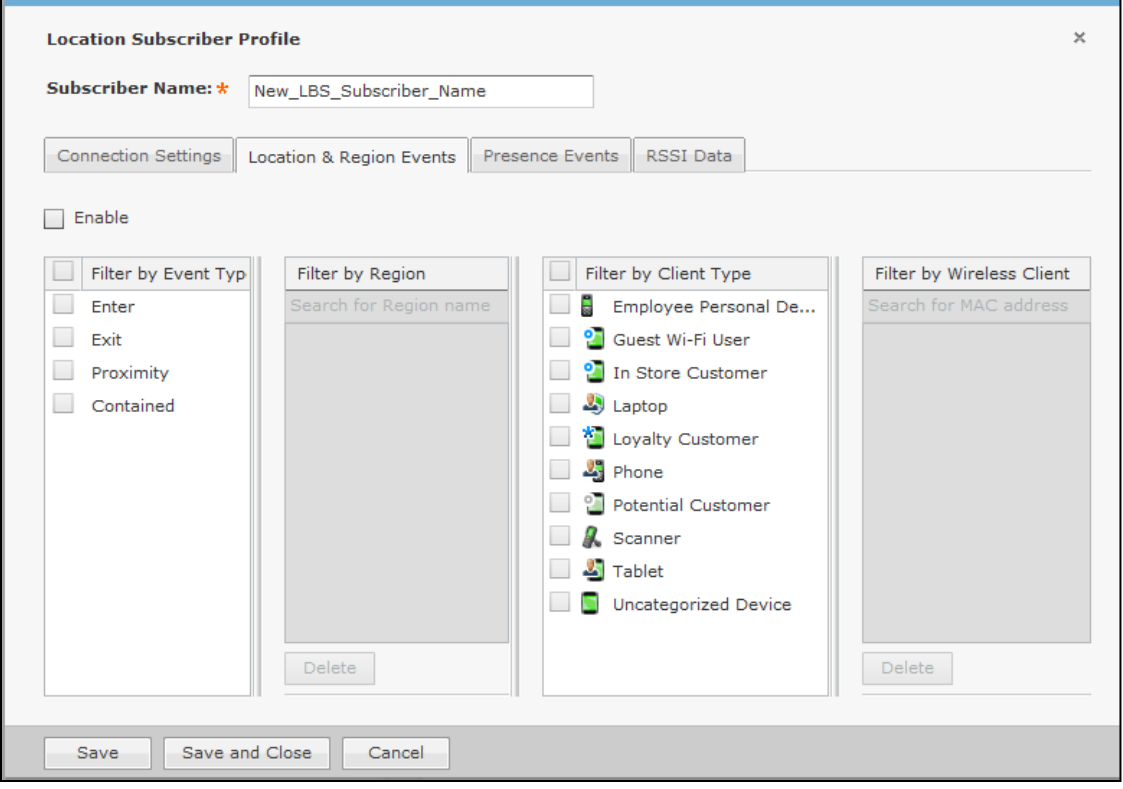

The Location & Region Events settings are used to define how the location data and region events being sent to this subscriber should be filtered.

**Enable**—enables the Location Data and Region Events streams.

**Filter by Event Type**—selects the event types you want sent to the subscriber. Both enabling all and disabling all assume send all events.

**Filter by Region**—enter region names in the list that you want to send Region Events for. Leaving empty means send all region events. As you enter a term, the dropdown will be filled with region names configured in the system that match.

**Filter by Client Type**—selects the client types you want events and location data sent for to the subscriber. Both enabling all and disabling all assume send all data.

**Filter by Wireless Client**—enter MAC addresses for specific clients you want to send location and region events for to the subscriber. No other clients' data will be sent.

### <span id="page-7-0"></span>*2.1.3 Presence Events*

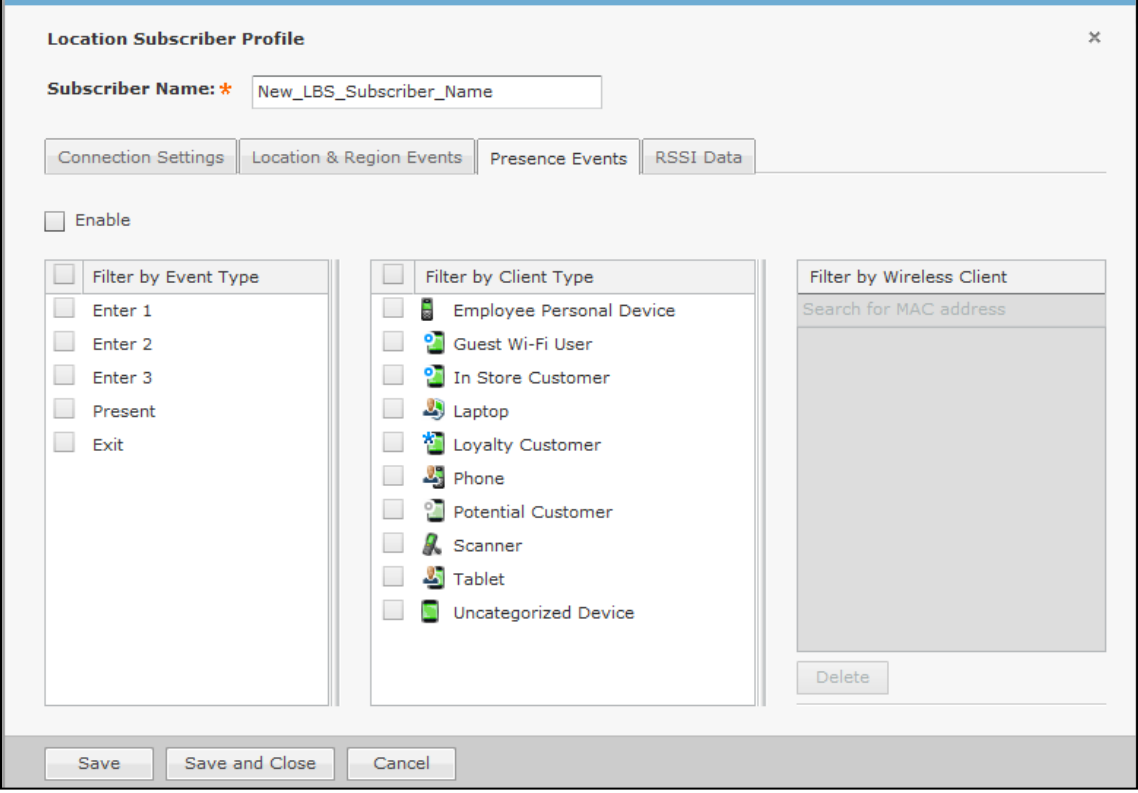

The Presence Events settings are used to define how the presence events being sent to this subscriber should be filtered.

**Enable**—enables the Presence Event stream

**Filter by Event Type**—selects the event types you want sent to the subscriber. Both enabling all and disabling all assume send all events.

**Filter by Client Type**—selects the client types you want presence events sent for to the subscriber. Both enabling all and disabling all assume send all data.

**Filter by Wireless Client**—specifies MAC addresses for specific clients you want to send presence events for to the subscriber. No other clients' data will be sent.

#### **ADSP Proximity Outbound API 9**

# <span id="page-8-0"></span>*2.1.4 RSSI Data*

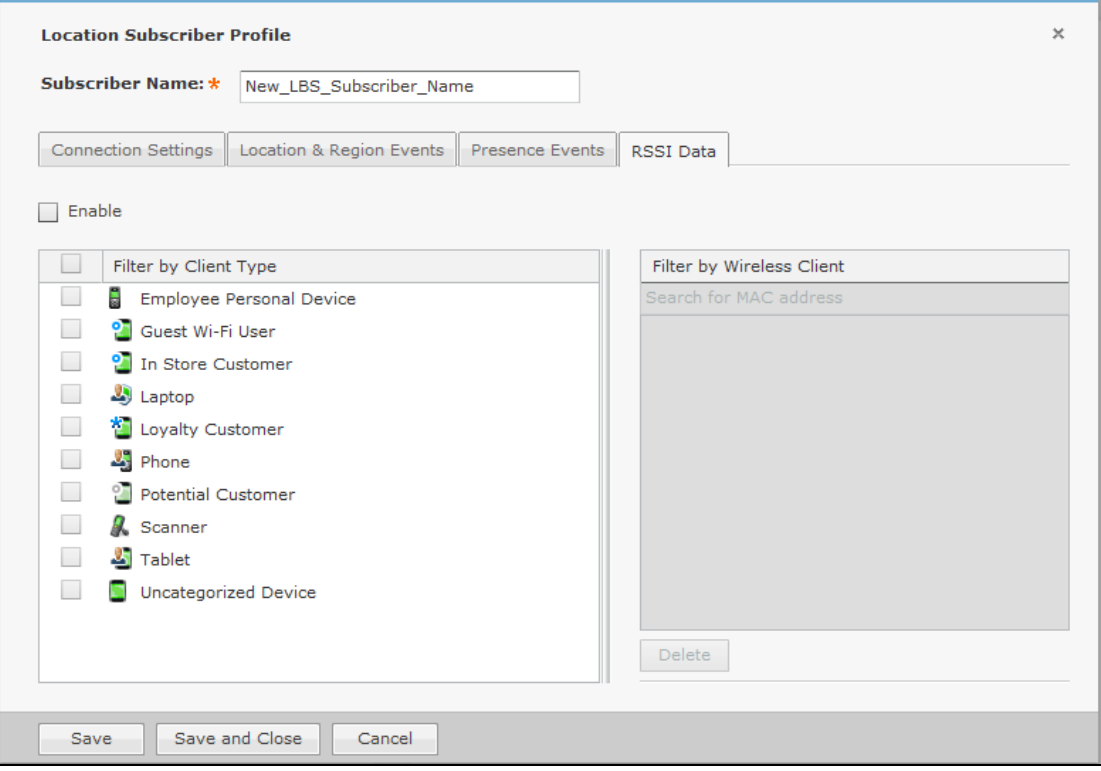

The RSSI Data settings are used to define how the RSSI data being sent to this subscriber should be filtered.

**Enable**—enables the RSSI Data stream

Filter by Client Type-selects the client types you want RSSI data sent for to the subscriber. Both enabling all and disabling all assume send all data.

**Filter by Wireless Client**—specifies MAC addresses for specific clients you want to send RSSI data for to the subscriber. No other clients' data will be sent.

# <span id="page-9-0"></span>**2.2 Subscriber Web Service**

In order for ADSP to connect to a  $3<sup>rd</sup>$  party application, it must implement a web service that ADSP is capable of connecting to. The application must also either use the provided stream interpreter or another one developed by the  $3<sup>rd</sup>$  party.

#### <span id="page-9-1"></span>*2.2.1 Location Based Service SDKDownload*

ADSP 9.0.2 and later includes a Software Development Kit (SDK) that can be downloaded from the appliance. There are two ways to get to the SDK download called LBSClient.zip:

- From the **Login** screen, go to **Download Toolkit** in the top right corner and select LBSClient.zip
- From the **Menu**, select **Download Toolkit** and select LBSClient.zip

#### <span id="page-9-2"></span>*2.2.2 Location Based Service SDK Items*

The SDK contains three items:

- **docs**—a directory containing the a document describing the API and the javadoc information describing the methods
- **samples**—a directory containing sample applications and currently has two. The "subscriber" application demonstrates how to implement the web service for the outbound connection. It holds both a complied Java application and the source code. There is also a "ticker" application that demonstrates the inbound connection.
- **LBSClient-<ADSP version>.jar**—the Java client that is used to interpret the data streams from ADSP. It is also used for the inbound connection to ADSP.

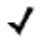

*NOTE* The included SDK contains a stream interpreter written in Java that a developer can use or they can develop their own stream interpreter.

# <span id="page-9-3"></span>**2.3 JSON Format**

From ADSP 9.1 onwards, the LBS Subscribers can receive Proximity events and location data in standard JSON format. To enable ADSP to send LBS data in JSON format, select "JSON" format in the LBS Subscriber profile.

Here is an example for the structure of data pushed by ADSP in JSON format.

*["Location",*

 *[*

 *{*

 *"regions":[],*

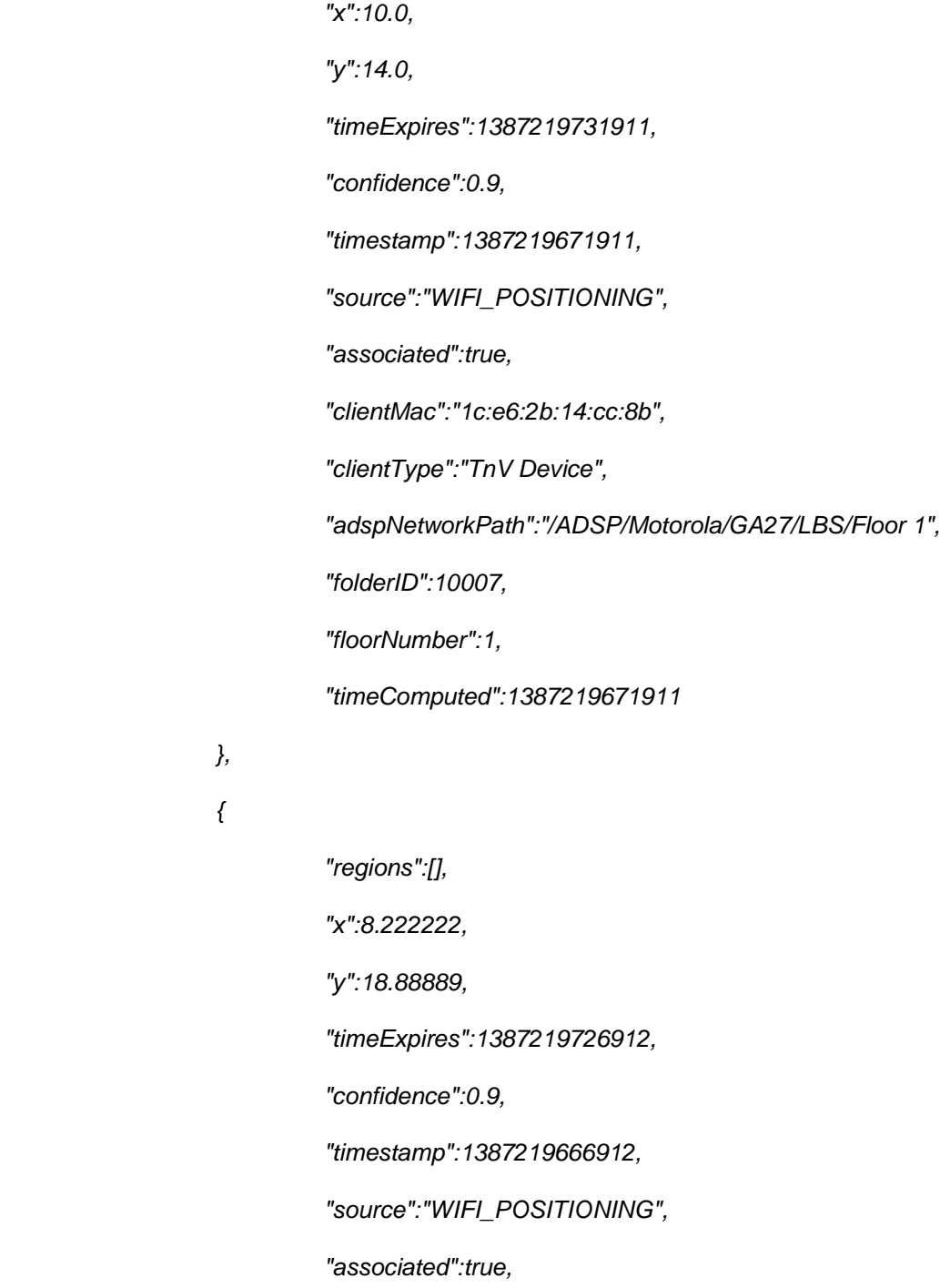

```
 "clientMac":"64:a3:cb:3b:5e:4f",
                          "clientType":"TnV Device",
                          "adspNetworkPath":"/ADSP/Motorola/GA27/LBS/Floor 1","
                          folderID":10007,
                          "floorNumber":1,
                          "timeComputed":1387219666912
}
]
```
The following list defines each field found in LBS data streamed by ADSP in JSON format

**Regions** – indicates the name of the region the client is located

 $X - x$  coordinate with respect to the bottom left corner of the floor plan

**Y** – y coordinate with respect to the bottom left corner of the floor plan

**timeExpires** – time the location expires in the system. This is based on location age out configured in the LBS profile in ADSP.

**Confidence** – This is a value between 0 and 1, indicating how confident ADSP is in the location it calculated for the device. Higher the value, better the accuracy

**timestamp** – time ADSP reported the location of the device through the API

**source** – indicates the source of the locationing - position tracking or zone tracking

**associated** – indicates whether the device is associated to the network or not

**clientMAC** – Wi-Fi MAC address of client device

**clientType** – client type assigned to the device in the system. The client type is assigned in ADSP either manually or through auto-classification rules using Device Action Manager.

*]*

**adspNetworkPath** – full scope path of the floor where the device is located

**folderID** – ID of the building/area where the device is located

**floorNumber** – the floor number as appear in the system

**timeComputed** – time the location was actually computed. This can vary with the *timestamp* field defined above, depending on the system load.

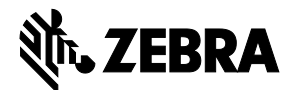

© 2015 ZIH Corp. All rights reserved. Zebra and the Stylized Zebra Head are trademarks of ZIH Corp, registered in many jurisdictions worldwide. All other trademarks are property of their respective owners.